# I COURT REPORTERS

**GUIDE TO SUBMIT A JOB** 

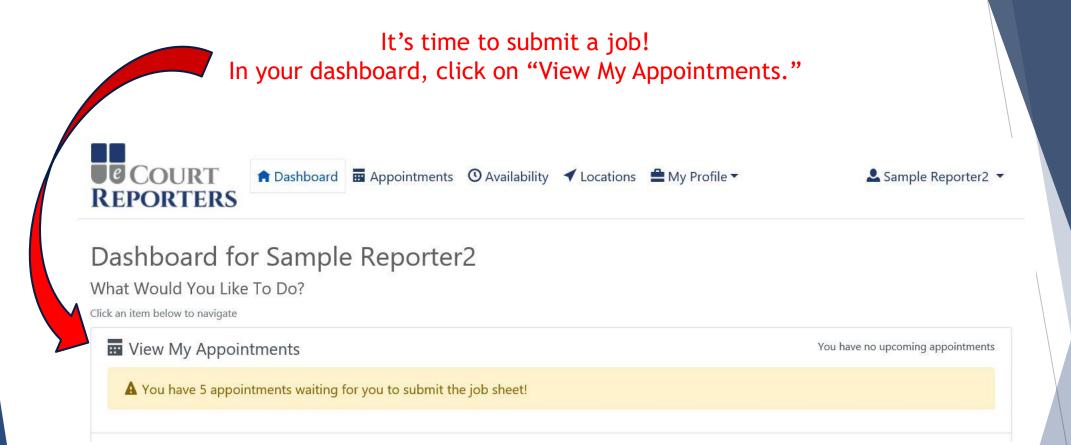

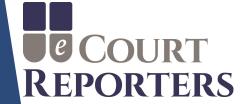

# Under "Status," locate "Waiting for Submission" and click on the job icon 💿

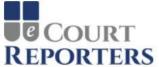

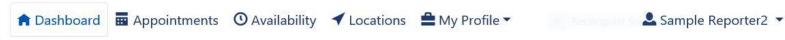

# **Appointments**

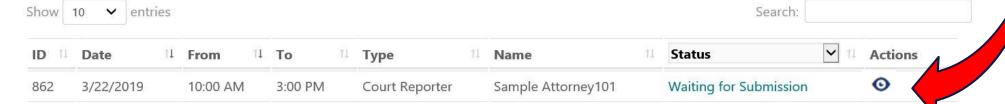

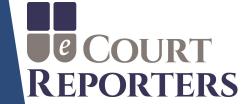

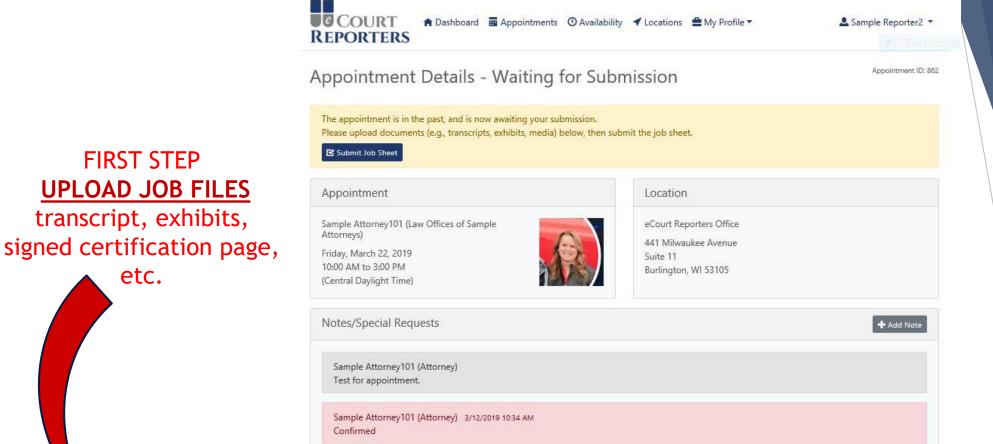

FIRST STEP

**UPLOAD JOB FILES** 

transcript, exhibits,

etc.

COURT COURT

**REPORTERS** 

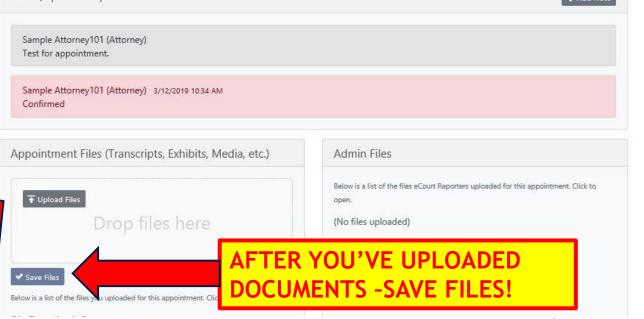

For security and confidentiality, always communicate with the scheduler through the portal. Click on "+Add Note" section to do so. They will receive an automatic notification that you added the note.

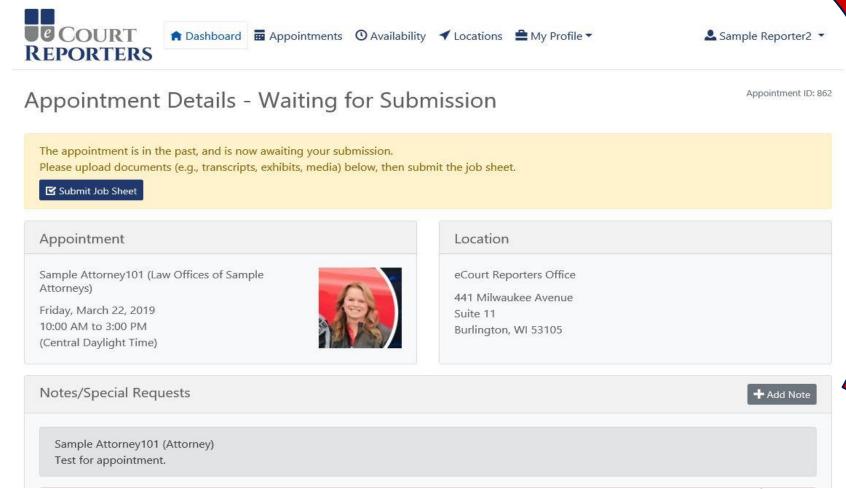

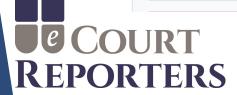

# Complete all required fields (\*)

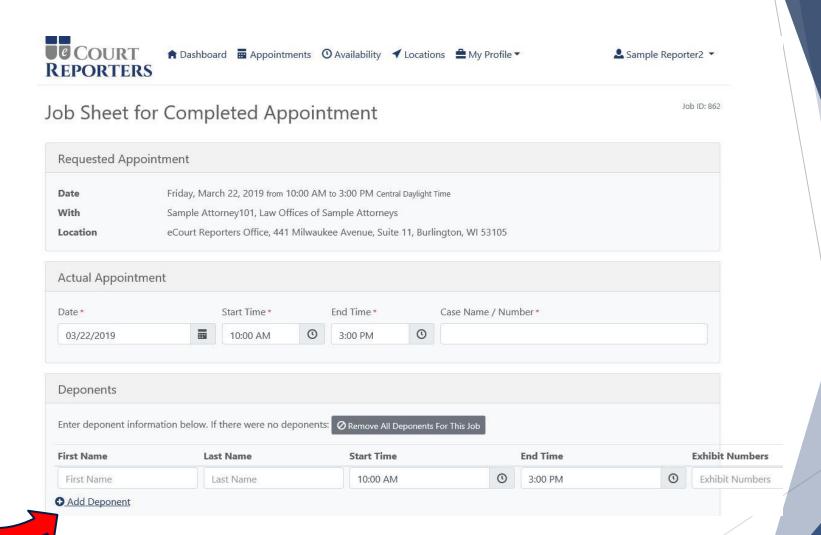

If more than one deponent, click "Add Deponent."

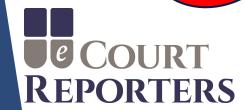

# Order #1 (original transcript) - Complete all required fields (\*)

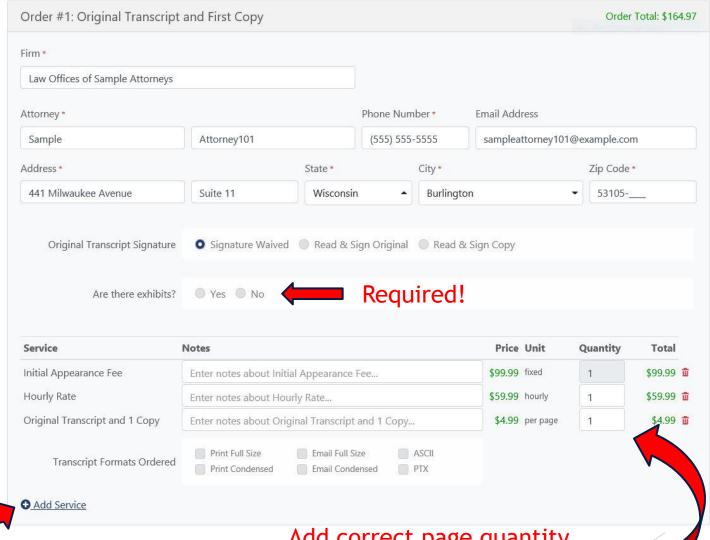

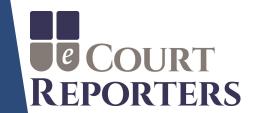

Add additional services

For example: expedite

or rough draft service.

implemented at

proceeding.

Add correct page quantity. (Default quantity is 1 page.)

# Order #2 (copy transcript) - Complete all required fields (\*)

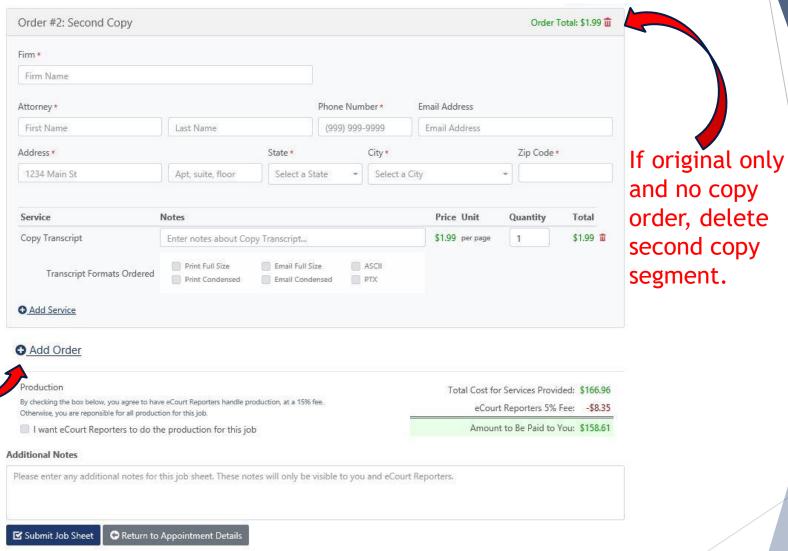

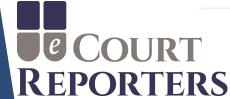

To add another

"Add Order."

copy order, click

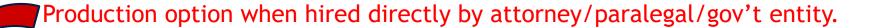

(This option is not available when scheduled by a court reporting firm or agency.)

#### Production

By checking the box below, you agree to have eCourt Reporters handle production, at a 15% fee. Otherwise, you are reponsible for all production for this job.

I want eCourt Reporters to do the production for this job

Total Cost for Services Provided: \$857.98

eCourt Reporters 5% Fee: -\$42.90

Amount to Be Paid to You: \$815.08

#### **Additional Notes**

Please enter any additional notes for this job sheet. These notes will only be visible to you and eCourt Reporters.

☑ Submit Job Sheet

Return to Appointment Details

Amount invoiced to schedulers.

Accurate information is crucial to ensure your correct pay!

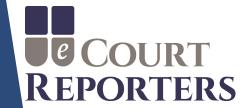

## Check box to choose eCourt Reporters to do production of transcript.

Note: When box is checked, production fee is generated.

#### Production

By checking the box below, you agree to have eCourt Reporters handle production, at a 15% fee. Otherwise, you are reponsible for all production for this job.

I want eCourt Reporters to do the production for this job

Total Cost for Services Provided: \$857.98

eCourt Reporters 15% Production Fee: -\$128.70

eCourt Reporters 5% Fee: -\$42.90

Amount to Be Paid to You: \$686.38

#### Additional Notes

Please enter any additional notes for this job sheet. These notes will only be visible to you and eCourt Reporters.

☑ Submit Job Sheet

Return to Appointment Details

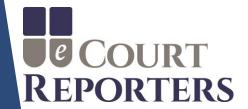

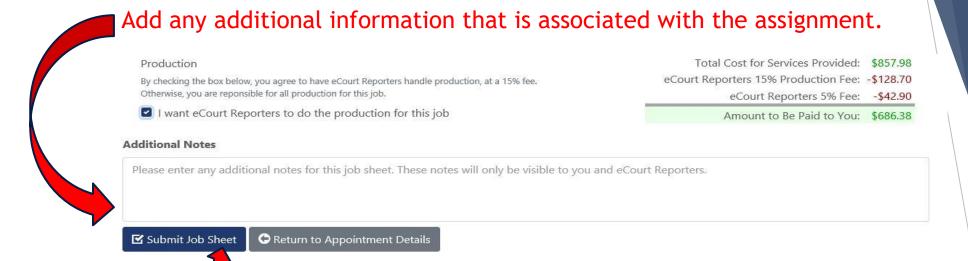

An acknowledgement box appears to verify production selection.

Click "Submit Job Sheet."

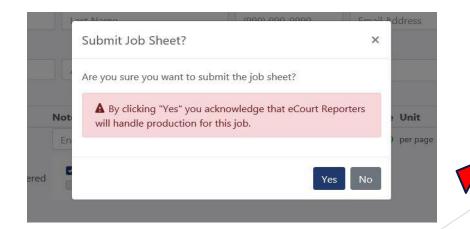

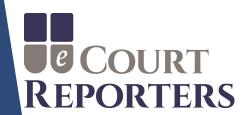

An email will be instantly sent for a successfully submitted job sheet.

NOTE: If you did not receive an email, your submission was not completed! Verify that ALL required fields have been completed.

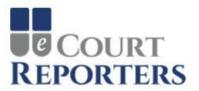

Hello Sample,

Your job sheet for the appointment below was successfully submitted.

Date: Friday, March 22, 2019

Times: 10:00 AM - 3:00 PM Central Daylight Time

eCourt Reporters Administrators will review the submission, invoice the ordering attorney(s), and contact you to send payment.

Please visit the appointment job sheet if you would like to review.

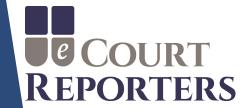

Submit a correction

**Appointment Details** 

For this job, the following party is responsible for production: eCourt Reporters

If you made an error in your subdession form, you can submit a correction.

Job ID

#### Submitted Job Sheet

Click "Submit a correction" if you made an error on your submitted job sheet.

Requested Date/Time Tuesday, October 5, 2021 from 8:00 AM to 9:00 AM Central Daylight Time **Actual Date/Time** Tuesday, October 5, 2021 from 8:00 AM to 9:00 AM Central Daylight Time With eCourt Reporters Office, eCourt Reporters Location Testing, 123 test, Burlington, WI 53105

Deponents

Add a note in the modal that pops up and when you're done, click "Add Correction Note." Your note then appears at the bottom of the Job Submission Sheet and eCourt Reporters will make the correction for you.

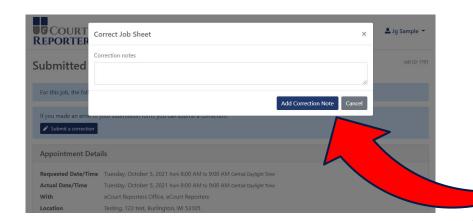

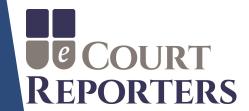

### **BEST PRACTICES:**

- 1) Upload ASCII, txt, signed certification page, exhibits, etc.
- 2) Verify all required fields are completed.
- 3) Be sure individual deponents are added.
- 4) Add any additional services, for example, realtime and roughs.
- 5) Verify all orders. The number of orders must match the number of copy orders to ensure accurate invoicing.
- 6) Be precise with job details. (Invoices generate automatically, precise information ensures correct compensation!)

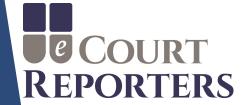

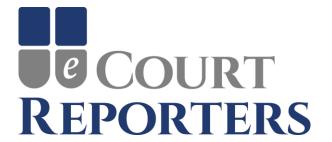

# www.ecourtreporters.com

Please see <u>eCourt Reporters' resources</u> tab on our website for additional information or feel free to contact us:

office@ecourtreporters.com

262-210-3915

P.O. Box 250, Burlington, WI 53105